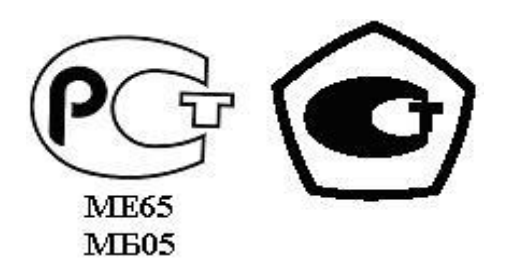

 «УТВЕРЖДАЮ» Директор ООО НПО «Текон-Автоматика» \_\_\_\_\_\_\_\_\_\_\_\_\_\_\_\_\_ В.Ю. Трубников  $\overline{\text{w}}$   $\overline{\text{w}}$ 

 Разрешение Федеральной Службы по технологическому надзору № РРС БК - 12767

Автоматизированная система управления и диспетчеризации

АСУД-248

Концентратор универсальный - IP (КУН-IP)

Руководство по эксплуатации

ТЕКС 3.035.300 РЭ

(Версия: 3.0)

Москва 2007-2010

# СОДЕРЖАНИЕ

<span id="page-1-0"></span>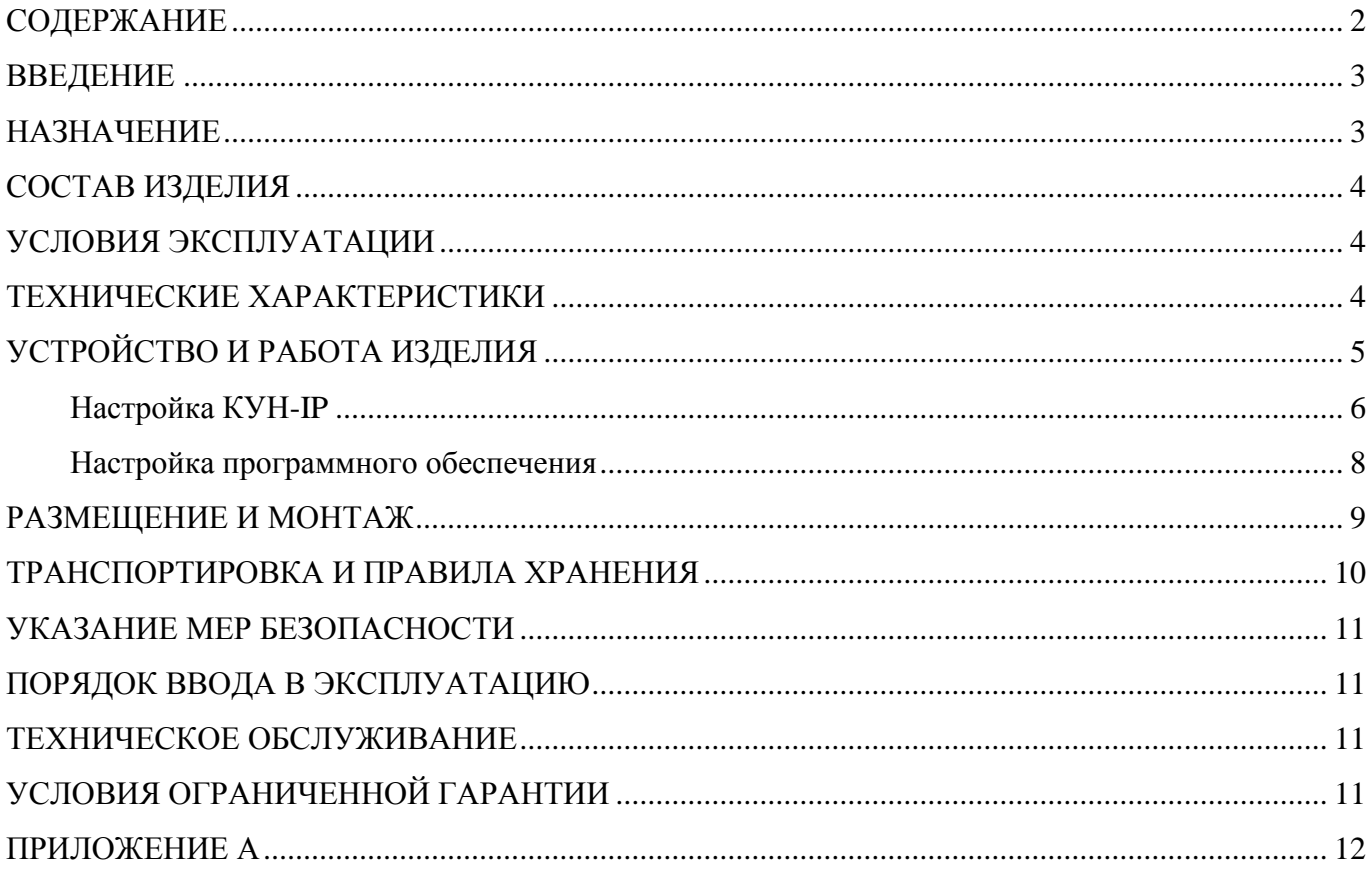

### ВВЕДЕНИЕ

<span id="page-2-0"></span>Данный документ основывается на понимании структуры, принципов работы автоматизированной системы управления и диспетчеризации АСУД-248, а также основных моментов организации и функционирования компьютерных сетей передачи данных.

### <span id="page-2-1"></span>НАЗНАЧЕНИЕ

Концентратор универсальный – IP (КУН-IP) представляет собой программно-аппаратное изделие, решающее задачи:

- осуществления двусторонней переговорной связи;
- контроля состояния лифтов;
- $\bullet$ получения и передачи информации от дискретных датчиков (для контроля затопления, задымления, доступа и т.п.);
- управления оборудованием (через доп. модуль КУП-RS);
- получение и передачи информации от подключенных RS-концентраторов.

КУН-IP устанавливается в машинном помещении, электрощитовой и т.п., и обеспечивает передачу телеметрической и голосовой информации на диспетчерскую (или другому авторизованному пользователю) непосредственно по компьютерной сети. Компьютерная сеть для передачи данных может быть любого типа (в т.ч. радиоканал, оптоволокно).

Внешний вид концентратора представлен на рисунке 1.

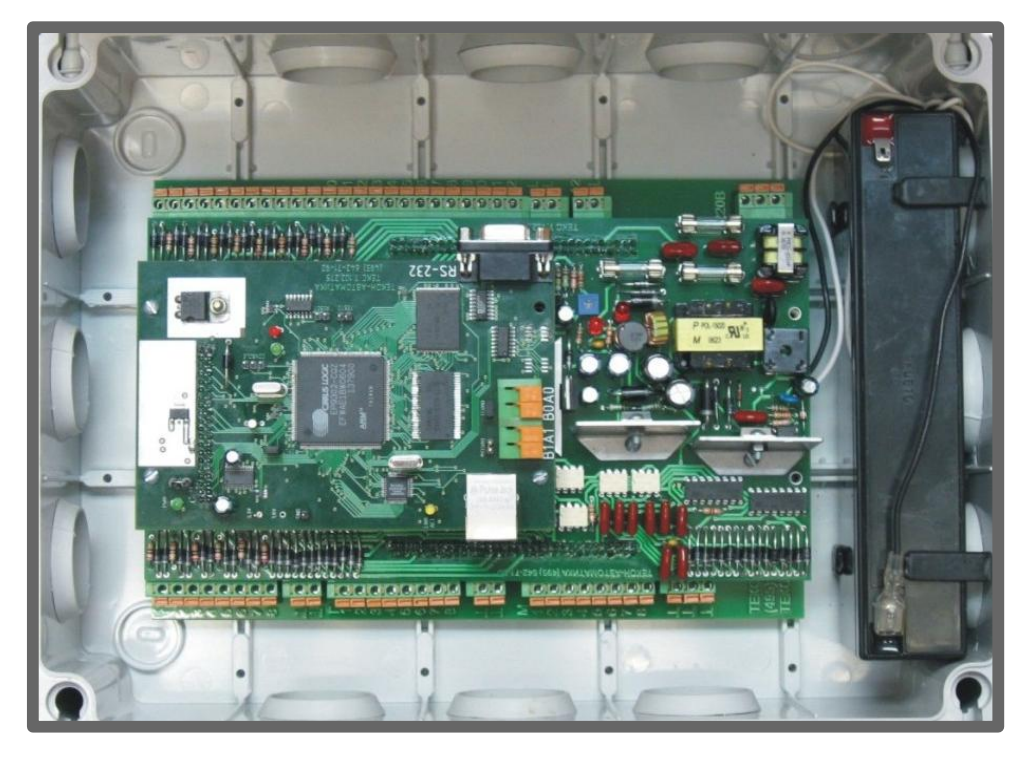

Рисунок 1 – Внешний вид КУН-IP.

### <span id="page-3-0"></span>СОСТАВ ИЗДЕЛИЯ

Состав поставки представлен в таблице 1.

| $N_2$                       | Наименование                                    | Количество |
|-----------------------------|-------------------------------------------------|------------|
|                             | ി                                               |            |
|                             | KYH-IP                                          |            |
| $\mathcal{D}_{\mathcal{L}}$ | Аккумуляторная батарея                          |            |
|                             | Шнур питания                                    |            |
| 4                           | Коннектор RG-45                                 |            |
|                             | Предохранитель 1А 250В                          |            |
| 6                           | Руководство по эксплуатации (на партию изделий) |            |

Таблица 1 – Комплектность поставки изделия

### <span id="page-3-1"></span>УСЛОВИЯ ЭКСПЛУАТАЦИИ

КУН-IP должен эксплуатироваться в жилых и рабочих помещениях, обеспечивающих допустимые рабочие характеристики. К таким помещениям относятся: жилые комнаты, офисы, машинные помещения, электрощитовые, т.д.

Не допускается механическое повреждение концентратора.

Не допускается прямое попадание жидкости и химических веществ на концентратор.

Не допускается интенсивное воздействие пыли, тепла и солнечного света на оборудование.

Не допускается самостоятельный ремонт оборудования за исключением случаев оговоренных с производителем.

Ремонт КУН-IP необходимо осуществлять в НПО «Текон-Автоматика».

После транспортировки концентратора в зимних условиях и перед включением в сеть необходимо, чтобы концентратор находился при рабочей температуре в течение 6 часов.

КУН-IP работает при напряжении 220 В переменного тока, опасном для жизни. При установке и работе с КУН-IP необходимо соблюдать технику электробезопасности. Все подключения кабелей к КУН-IP и отключения от него необходимо проводить только при отключении его из сети переменного тока. Не допускается проведение любых работ с оборудованием во время грозы.

При установке КУН-IP необходимо соблюдать требования и рекомендации настоящего руководства.

### <span id="page-3-2"></span>ТЕХНИЧЕСКИЕ ХАРАКТЕРИСТИКИ

Технические характеристики концентратора приведены в таблице 2.

| $N_2$          | Наименование параметра                                              | Значение параметра         |
|----------------|---------------------------------------------------------------------|----------------------------|
| $\mathbf{1}$   | $\overline{2}$                                                      | 3                          |
| $\mathbf{1}$   | Количество каналов переговорной связи                               | 8                          |
| $\overline{2}$ | Количество каналов управления (освещением и т.п.)<br>через КУП-RS   | до 16                      |
| 3              | Количество входов для подключения дискретных<br>датчиков            | 22                         |
| $\overline{4}$ | Тип подключаемой станции управления лифтов                          | любой                      |
| 5              | Возможность подключения активных датчиков<br>задымления             | есть                       |
| 6              | Возможность подключения устройства электронного<br>ключа            | есть                       |
| 7              | Возможность подключение датчиков затопления                         | есть                       |
| 8              | Возможность подключения приборов учета с                            | есть до 8 приборов (через  |
|                | импульсным выходом                                                  | доп. модуль KИP-RS)        |
| 9              | Интерфейс концентратора для передачи данных                         | Ethernet (RG-45)           |
| 10             | Количество концентраторов объединенных в одну сеть                  | от конфигурации<br>зависит |
|                |                                                                     | компьютерной сети          |
| 11             | Протокол передачи данных                                            | <b>HTTP</b>                |
| 12             | Сетевой порт приема данных                                          | 80                         |
| 13             | Стандарт передачи звука (VoIP)                                      | H.323                      |
| 14             | Дополнительные интерфейсы взаимодействия                            | RS-485, RS-232             |
| 15             | Дополнительный выход для подключения питания<br>внешнего устройства | 1 выход (10-16) В          |
| 16             | Напряжение питания                                                  | 12 В через блок питания от |
|                |                                                                     | сети 220 В, 50 Гц.         |
| 17             | Время работы при отсутствии внешнего питания                        | не менее 1 часа            |
| 18             | Потребляемая мощность (в режиме переговорной<br>связи)              | не более 20 Вт             |
| 19             | Потребляемая мощность (в режиме контроля)                           | не более 7 Вт              |
| 20             | Температура рабочая                                                 | $-15 - 85$ °C              |
| 21             | Температура хранения                                                | $-30 - 85$ °C              |
| 22             | Влажность                                                           | 20-95% (без образования    |
|                |                                                                     | конденсата)                |
| 23             | Габариты (ШхВхГ) не более, мм                                       | 310x140x240                |
| 24             | Вес не более, кг                                                    | 3                          |

Таблица 2 – Технические характеристики КУН-IP

# <span id="page-4-0"></span>УСТРОЙСТВО И РАБОТА ИЗДЕЛИЯ

Ядром КУН-IP является микропроцессор ARM920T 200 МГц (CIRRUS LOGIC EP9302). КУН-IP обладает 16 Мб flash-памяти, 32 Мб оперативной памяти. На КУН-IP установлена операционная система на ядре Linux, а также специализированное программное обеспечение (СПО), обеспечивающее работу устройства.

КУН-IP позволяет подключить через интерфейс RS-485 вспомогательные устройства: RSконцентраторы.

Для КУН-IP c версиями ПО < 2.0 только концентраторы управляющие (КУП-RS).

Для КУН-IP c версиями ПО > 2.0 любые RS-концентраторы.

Внимание. КУН-IP с версиями ПО < 2.0 не могут быть обновлены на версии ПО > 2.0 ввиду изменений в аппаратной части концентратора.

Для взаимодействия с управляющей диспетчерской программой используется HTTP протокол. Управляющая программа выполняет соединение с КУН-IP и периодически опрашивает состояние дискретных каналов и каналов управления через CGI интерфейс.

Передача звука осуществляется стандартными для IP-телефонии механизмами, используя группу протоколов H.323. Поддерживается сжатие речевого сигнала следующими стандартными кодеками: PCM-16, G.711, G.726, GSM-06.10, iLBC, LPC-10, MS-GSM, MS-IMA-ADPCM, Speex.

Схемы подключения КУН-IP и расположение управляющих перемычек представлены в приложении А.

Для обеспечения работы КУН-IP на объекте необходимо выполнить:

- настройку КУН-IP;
- настройку программного обеспечения на персональном компьютере (ПК) диспетчера.

#### <span id="page-5-0"></span>Настройка КУН-IP

Настройка подразумевает под собой ввод параметров сетевого подключения. Для настройки концентратора необходим ПК (или ноутбук) с сетевой картой. Процесс настройки осуществляется с ПК через Web-интерфейс. В данном руководстве рассматривается настройка концентраторов с версией ПО 2.16 (1.16), в ПО ранних версий некоторый элементы настройки могут быть недоступны.

Для выполнения настройки необходимо:

- 1 подключить сетевой кабель (кроссовер) к ПК и концентратору;
- 2 настроить сетевой интерфейс ПК, указав следующую конфигурацию TCP / IP: IP-адрес 192.168.1.1, маска 255.255.255.0, шлюз - нет.
- 3 запустить Web-браузер, например,Internet Explorer или Mozilla;
- 4 указать в поле «Адрес» [http://192.168.1.100](http://192.168.1.100/) и нажать «Ввод».

Появится окно «IP – концентратор универсальный». В случае если окно не появляется, и/или Web-браузер сообщает об ошибке, убедитесь в том, что:

- 1 в настройках Web-браузера отключен proxy-сервер;
- 2 в настройках сетевого интерфейса задействован только протокол TCP/IP.

В случае успешного подключения, выбрать меню «Конфигурация». В появившемся диалоге ввести:

#### имя пользователя: admin

пароль: secret

В открывшемся окне в разделе «Конфигурация сети», представленном на рисунке 2, необходимо указать конфигурацию сети.

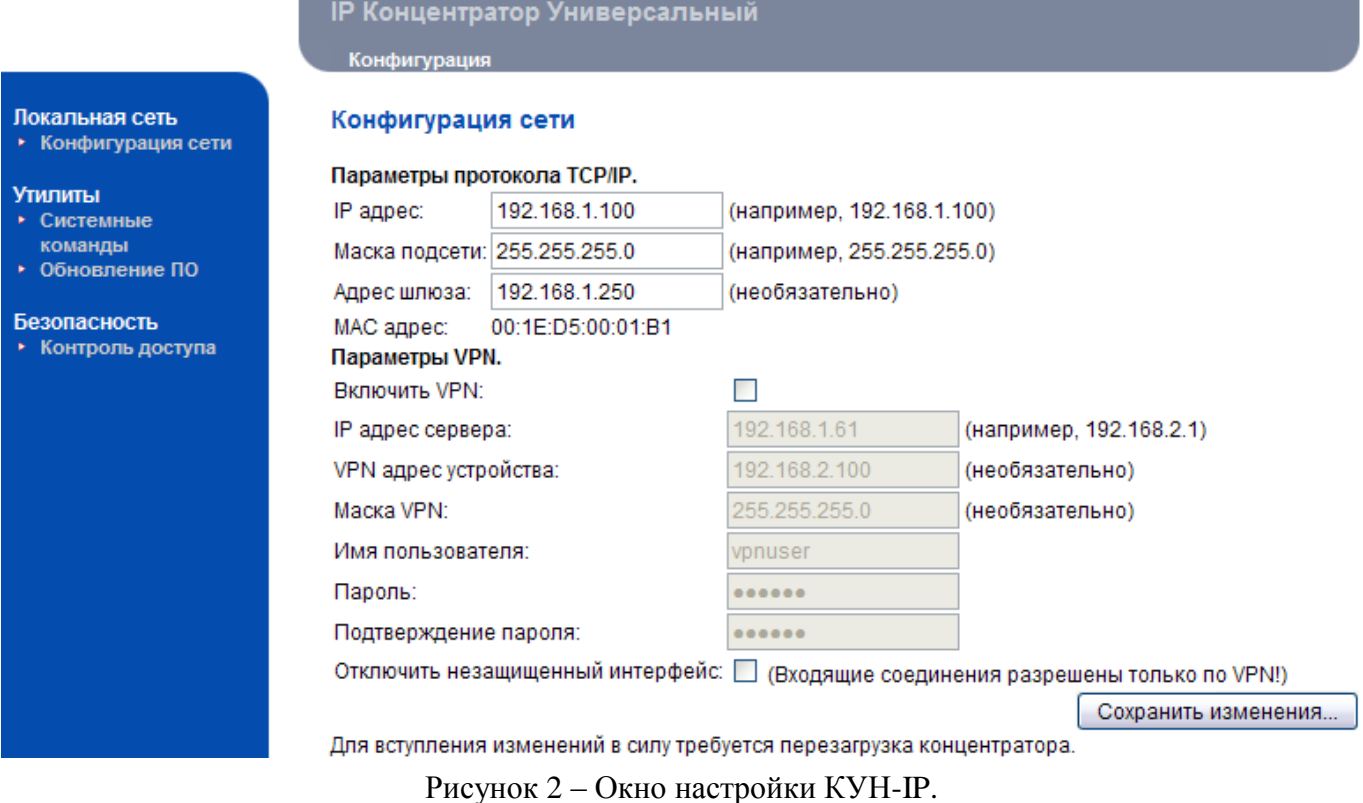

После внесения изменений следует выполнить перезагрузку концентратора «Утилиты / Системные команды».

Внимание! Параметры сетевого подключения КУН-IP не могут быть указаны на заводе изготовителе, так как определяются настройками компьютерной сети, в которой будет работать концентратор.

Если при изменении конфигурации устройства была допущена ошибка, что повлекло за собой невозможность установить связь с устройством, необходимо воспользоваться перемычкой DFLT (Приложение A) для восстановления заводской конфигурации. При этом необходимо:

- установить перемычку DFLT;  $1$
- 2 замкнуть пару контактов RESET или установить, а затем снять перемычку;
- 3 после перезагрузки концентратора проверить связь с концентратором, используя заводской адрес устройства http://192.168.1.100, логин и пароль.
- 4 удалить перемычку DFLT.

В некоторых случаях, для улучшения качества работы концентратора, может потребоваться перепрошивка (обновление) ПО КУН-IP. Для этого:

- 1 скачайте файл прошивки firmware x xx tar.bz2 с сайта http://www.tekon.ru;
- в Web-интерфейсе концентратора выберите раздел «Утилиты / Обновление ПО»;  $2^{\circ}$
- 3 следуйте приведенным инструкциям.

<span id="page-7-0"></span>Настройка программного обеспечения

Для корректной работы КУН-IP необходимо выполнить настройку соответствия номеров каналов ПГС и дискретных датчиков концентратора осмысленным названиям сигналов в СПО АСУД-248.

Перед первой установкой КУН-IP на объекте убедитесь, что установленное на ПК диспетчера СПО АСУД-248 имеет актуальные версии в соответствии с таблицей 3.

Внимание! Для корректной работы ПО КУН-IP необходима версия операционной системы Windows 2000 SP4, XP, Vista.

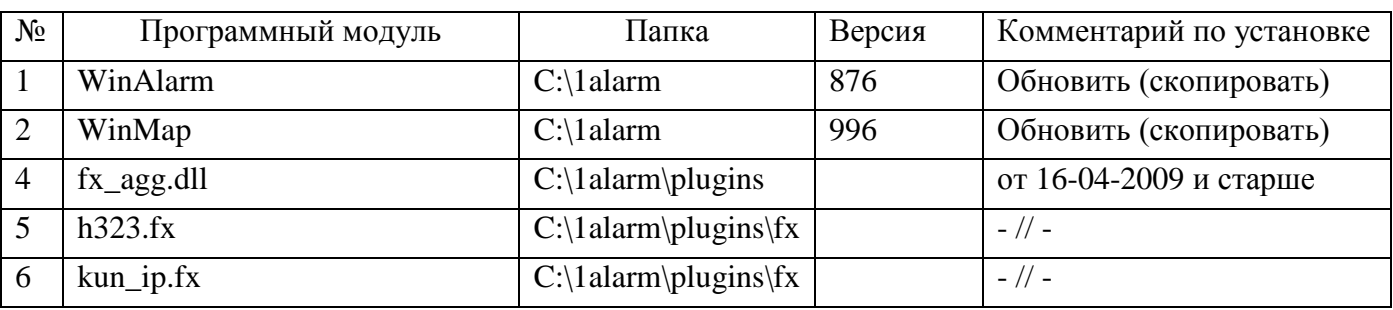

Таблица 3 – Версии СПО АСУД-248 и дополнительных модулей для работы с КУН-IP

В случае необходимости, обновленные версии СПО АСУД-248 можно загрузить с сайта [http://www.tekon.ru](http://www.tekon.ru/)

Для добавления КУН-IP на ситуационный план, запустите программу WinMap, создайте универсальный объект (Uni Obj). Подробно процесс настройки рассматривается в документации на программу WinMap.

Если версия внутренней прошивки КУН-IP старше 1.09 (КУН выпуска после 05.2009) необходимо также выполнить следующие настройки:

- В программе WinAlarm выполнить настройку микрофона телефонного аппарата с помощью меню «Сервис\Настройка микрофона» (если этого не делалось ранее).
- В программе WinAlarm выбрать раздел меню «Модули\Настройка». В открывшемся окне, представленном на рисунке 3, выбрать категорию «Протокол H.323».

Раздел:

«Устройство записи и воспроизведения» - определяет звуковой устройство, к которому подключен специализированный телефонный аппарат. В случае, если в ПК установлено 2 звуковые карты, необходимо явно указать устройство, к которому подключен телефонный аппарат, в других случаях изменять данную настройку нет необходимости. В случае подключения USB-телефонного аппарата изменять данную настройку необходимости нет.

«Детектор речи» - следует установить в «Статический».

«Порог» - определяет порог чувствительности компаратора при передаче данных от диспетчера к абоненту. Допустимые значения 0 - 255. Рекомендуемое значение - 75.

«Кодек звукового потока» - не изменять.

«Буферизация» - не изменять.

«Включить прием входящих соединений…» - флажок не установлен.

В категории «Телефонный аппарат» - выбрать тип телефонного аппарата.

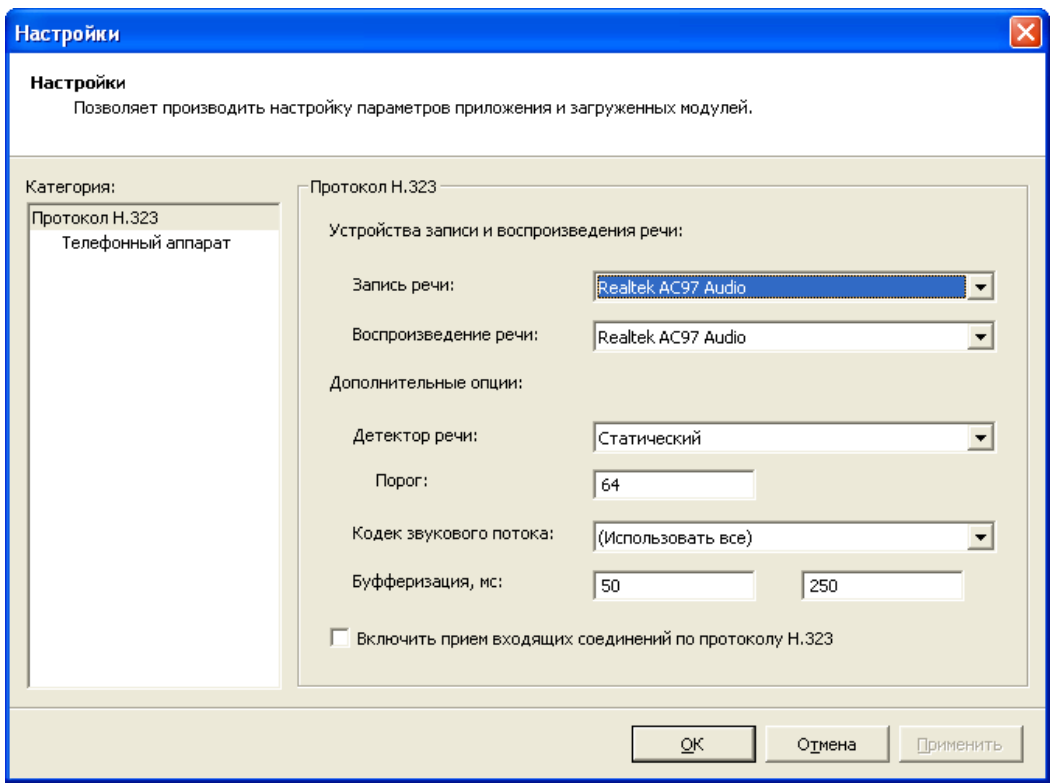

Рисунок 3 – Окно настройки переговорной связи.

### <span id="page-8-0"></span>РАЗМЕЩЕНИЕ И МОНТАЖ

Монтаж концентратора целесообразно производить после прокладки и подключения канала компьютерной сети. Линии связи прокладываются с использованием кабеля UTP категории 5е или выше, разрешенного к применению в сетях Ethernet.

КУН-IP размещается обычно в машинном помещении на стене в доступном для эксплуатации и обслуживании месте.

В помещении должен быть контур заземления, выполненный в соответствии с нормами техники безопасности.

Для подключения КУН-IP к сети должна быть установлена отдельная розетка переменного тока 220В с заземлением согласно «Правил устройства электроустановок».

При монтаже следует придерживаться следующего порядка действий:

- Выполнить настройку КУН-IP в соответствии с указанной методикой.
- Отобразить КУН-IP на ситуационном плане, выполнить программные настройки каналов концентратора в соответствии с указанной методикой.
- Подключить каналы ПГС.
- Подключить каналы датчиков.  $\bullet$
- Подключить концентратор к аккумуляторной батарее, соблюдая полярность.  $\bullet$
- Подключить концентратор к компьютерной сети с помощью интерфейса RG-45.  $\bullet$
- Подключить концентратор к сети переменного тока, убедиться в загорании  $\bullet$ светодиодов PWR.
- Убедиться в загорании светодиода LINK/ACT.
- Убедиться в видимости (росте оценки) концентратора в управляющей программе.
- Проверить прохождение сигналов дискретных датчиков с помощью управляющей программы. Проверку следует производить, приводя в действие соответствующие датчики. Если это невозможно, то следует произвести проверку замыканием или размыканием контактов в месте подключения проводников, идущих от концентратора.
- Проверить работу каналов ПГС с помощью управляющей программы.

Для подключения датчиков телеметрии (дискретных датчиков) и переговорных устройств использовать провод типа «витая пара» сечением 0,5 мм<sup>2</sup> и выше.

В составе переговорного устройства использовать микрофон электретный (производитель ООО НПО «Текон-Автоматика» ТЕКС - 3.842.230) и динамик сопротивлением больше 8 Ом.

#### <span id="page-9-0"></span>ТРАНСПОРТИРОВКА И ПРАВИЛА ХРАНЕНИЯ

КУН-IP в упакованном виде следует транспортировать в крытых транспортных средствах (железнодорожных вагонах, контейнерах, закрытых автомашинах и т.д.) любым видом транспорта, в соответствии с правилами перевозки грузов, действующими на соответствующем виде транспорта.

При транспортировании воздушным транспортом КУН-IP в упаковке должны размещаться в отапливаемых герметизированных отсеках.

При транспортировании необходимо соблюдать меры предосторожности с учетом предупредительных надписей на транспортных ящиках.

Срок транспортирования и промежуточного хранения не должен превышать трех месяцев.

В части воздействия климатических факторов внешней среды при транспортировании КУН-IP должны обеспечиваться условия хранения 2 по ГОСТ 15150-69.

После транспортирования при отрицательных температурах или повышенной влажности воздуха КУН-IP непосредственно перед установкой на эксплуатацию должны быть выдержаны без упаковки в течение не менее 6 часов в помещении с нормальными климатическими условиями.

КУН-IP в упаковке предприятия-изготовителя должен храниться в закрытых помещениях с естественной вентиляцией, без искусственно регулируемых климатических условий, где колебания температуры и влажности воздуха существенно меньше, чем на открытом воздухе, расположенных в макроклиматических районах с умеренным и холодным климатом в условиях хранения по группе 2 ГОСТ 15150-69. В помещениях для хранения не должно быть пыли, паров кислот и щелочей, агрессивных газов и других вредных примесей, вызывающих коррозию.

### <span id="page-10-0"></span>УКАЗАНИЕ МЕР БЕЗОПАСНОСТИ

К работам по установке КУН-IP допускаются лица, изучившие «Правила эксплуатации и техники безопасности электроустановок потребителей», имеющие квалификационную группу по электробезопасности не ниже 3, до 1000 В.

Подключение КУН-IP к сети 220В должно выполняться штатным кабелем.

### <span id="page-10-1"></span>ПОРЯДОК ВВОДА В ЭКСПЛУАТАЦИЮ

КУН-IP должен подключаться в строгом соответствии с назначением и типом установленных интерфейсов.

### <span id="page-10-2"></span>ТЕХНИЧЕСКОЕ ОБСЛУЖИВАНИЕ

Работоспособность КУН-IP периодически отслеживается управляющей программой ПК с диспетчерского пункта, поэтому дополнительной проверки не требуется

### <span id="page-10-3"></span>УСЛОВИЯ ОГРАНИЧЕННОЙ ГАРАНТИИ

ООО НПО «Текон-Автоматика» не гарантирует, что аппаратные средства КУН-IP будут работать должным образом в различных конфигурациях и областях применения, и не дает никакой гарантии, что оборудование обязательно будет работать в соответствии с ожиданиями клиента при его применении в специфических целях.

ООО НПО «Текон-Автоматика» не несѐт ответственности по гарантийным обязательствам при повреждении внешних интерфейсов оборудования (Ethernet, RS-232) и самого оборудования возникших в результате:

- несоблюдения правил транспортировки и условий хранения;
- форс-мажорных обстоятельств (таких как пожар, наводнение и др.);
- нарушения технических требований по размещению, подключению и эксплуатации;  $\bullet$
- неправильных действий при изменении кода микропрограмм (перепрошивке);  $\bullet$
- использования не по назначению;
- механических, термических, химических и иных видов воздействий, если их параметры выходят за рамки максимальных эксплуатационных характеристик, либо не предусмотрены технической спецификацией на данное оборудование;
- воздействия высокого напряжения (молния и т.п.).

## ПРИЛОЖЕНИЕ А

<span id="page-11-0"></span>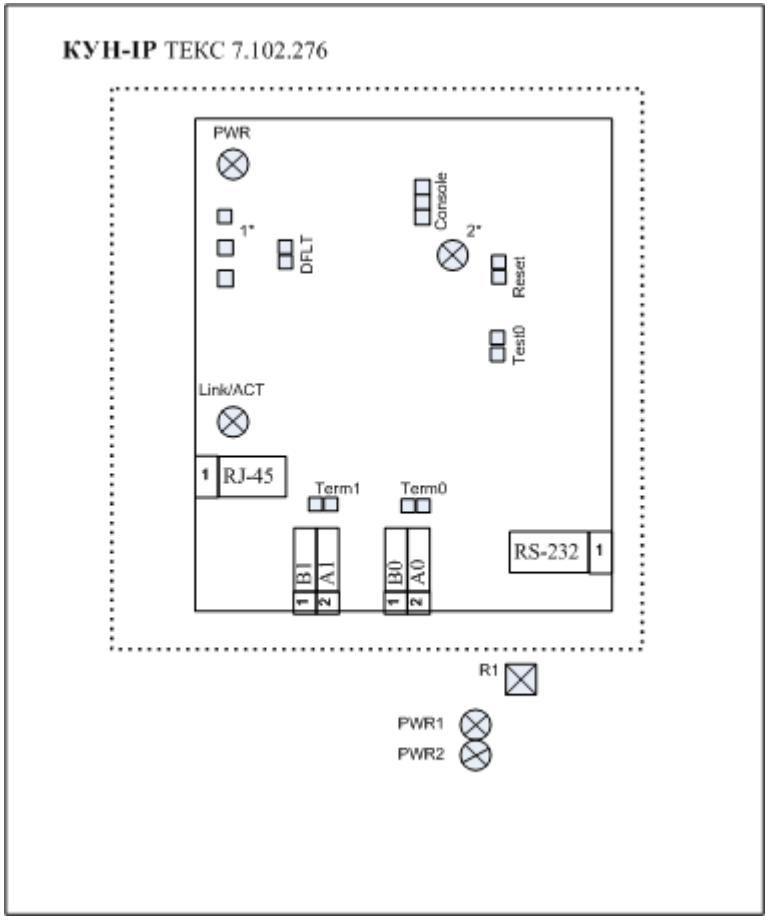

Рисунок А.1 – Расположение перемычек и светодиодов КУН-IP.

Назначение перемычек отражено в таблице А.1

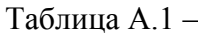

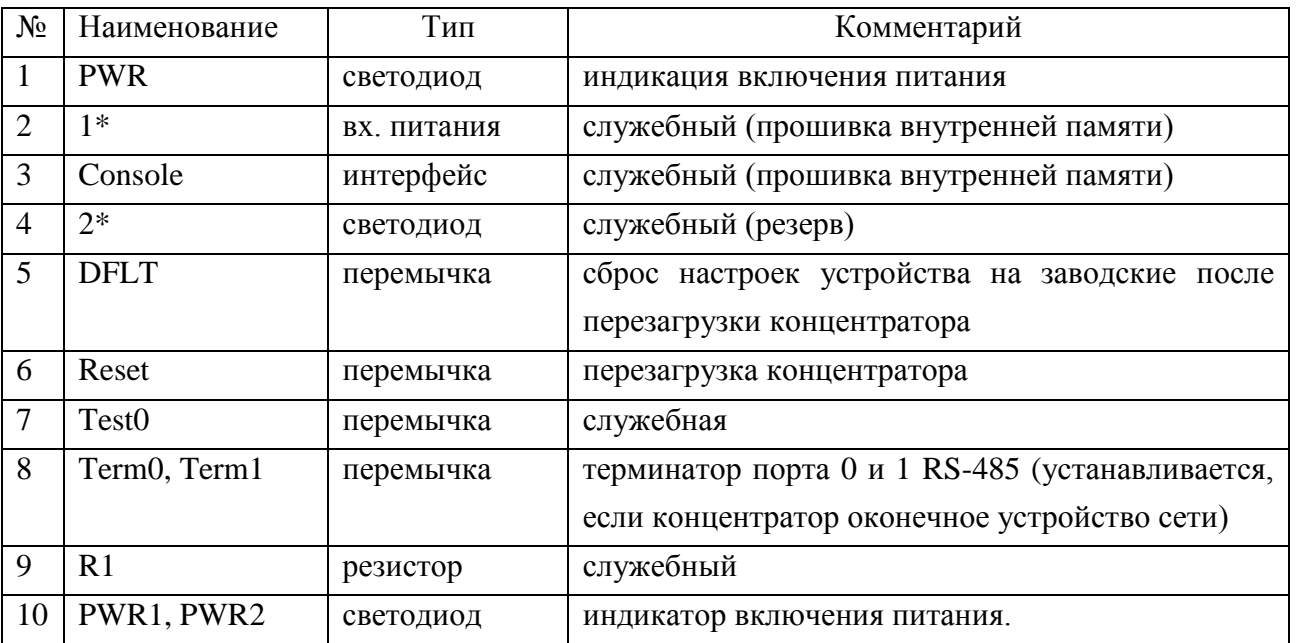

Внимание, запрещается использовать служебные органы управления во избежание повреждения КУН-IP.

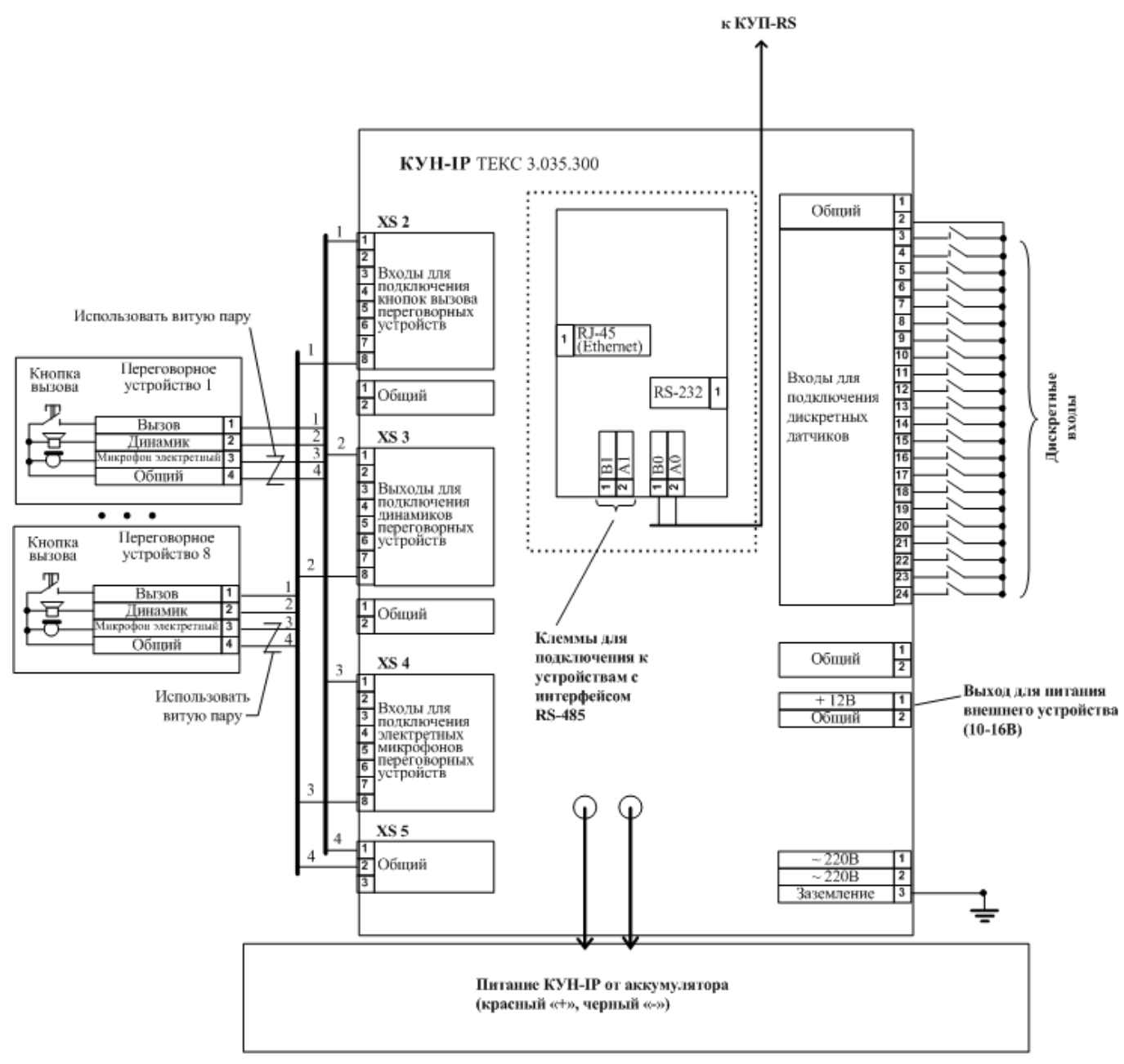

Рисунок А.2 – Схема подключения КУН-IP.